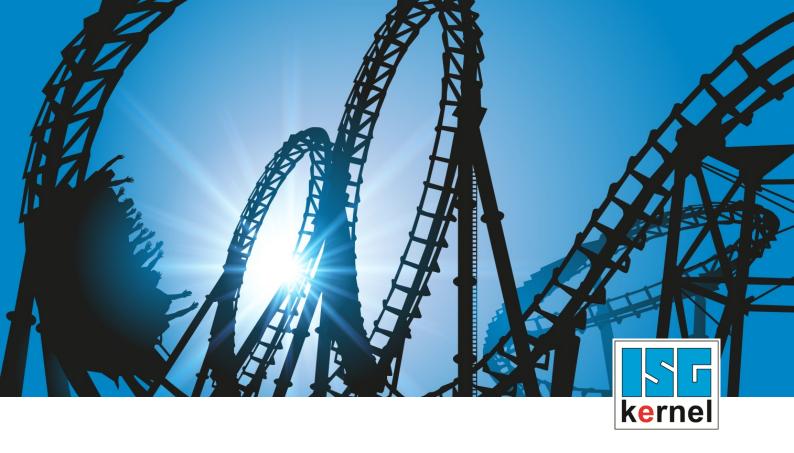

# **DOCUMENTATION ISG-kernel**

# Functional description Decrypting and encrypting a NC program

Short Description: FCT-C12

© Copyright
ISG Industrielle Steuerungstechnik GmbH
STEP, Gropiusplatz 10
D-70563 Stuttgart
All rights reserved
www.isg-stuttgart.de
support@isg-stuttgart.de

## **Preface**

## Legal information

This documentation was produced with utmost care. The products and scope of functions described are under continuous development. We reserve the right to revise and amend the documentation at any time and without prior notice.

No claims may be made for products which have already been delivered if such claims are based on the specifications, figures and descriptions contained in this documentation.

## Personnel qualifications

This description is solely intended for skilled technicians who were trained in control, automation and drive systems and who are familiar with the applicable standards, the relevant documentation and the machining application.

It is absolutely vital to refer to this documentation, the instructions below and the explanations to carry out installation and commissioning work. Skilled technicians are under the obligation to use the documentation duly published for every installation and commissioning operation.

Skilled technicians must ensure that the application or use of the products described fulfil all safety requirements including all applicable laws, regulations, provisions and standards.

#### **Further information**

Links below (DE)

https://www.isg-stuttgart.de/produkte/softwareprodukte/isg-kernel/dokumente-und-downloads or (EN)

https://www.isg-stuttgart.de/en/products/softwareproducts/isg-kernel/documents-and-downloads

contains further information on messages generated in the NC kernel, online help, PLC libraries, tools, etc. in addition to the current documentation.

#### **Disclaimer**

It is forbidden to make any changes to the software configuration which are not contained in the options described in this documentation.

## Trade marks and patents

The name ISG®, ISG kernel®, ISG virtuos®, ISG dirigent® and the associated logos are registered and licensed trade marks of ISG Industrielle Steuerungstechnik GmbH.

The use of other trade marks or logos contained in this documentation by third parties may result in a violation of the rights of the respective trade mark owners.

## Copyright

© ISG Industrielle Steuerungstechnik GmbH, Stuttgart, Germany.

No parts of this document may be reproduced, transmitted or exploited in any form without prior consent. Non-compliance may result in liability for damages. All rights reserved with regard to the registration of patents, utility models or industrial designs.

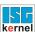

## General and safety instructions

## Icons used and their meanings

This documentation uses the following icons next to the safety instruction and the associated text. Please read the (safety) instructions carefully and comply with them at all times.

## Icons in explanatory text

- Indicates an action.
  - ⇒ Indicates an action statement.

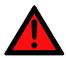

## **A DANGER**

## Acute danger to life!

If you fail to comply with the safety instruction next to this icon, there is immediate danger to human life and health.

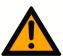

## **A** CAUTION

## Personal injury and damage to machines!

If you fail to comply with the safety instruction next to this icon, it may result in personal injury or damage to machines.

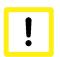

## **Attention**

#### Restriction or error

This icon describes restrictions or warns of errors.

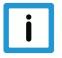

## **Notice**

#### Tips and other notes

This icon indicates information to assist in general understanding or to provide additional information.

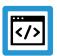

## **Example**

## General example

Example that clarifies the text.

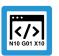

## **Programing Example**

## NC programming example

Programming example (complete NC program or program sequence) of the described function or NC command.

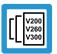

## Release Note

## **Specific version information**

Optional or restricted function. The availability of this function depends on the configuration and the scope of the version.

# **Table of contents**

|   | Pr  | eface                                                 | 2  |
|---|-----|-------------------------------------------------------|----|
|   | Ge  | eneral and safety instructions                        | 3  |
| 1 | Ov  | /erview                                               | 6  |
| 2 | De  | escription                                            | 7  |
| 3 | En  | ncryption groups and configuration                    | 9  |
|   | 3.1 | Channel parameter list                                |    |
|   | 3.2 | Setting keys via CNC objects                          | 10 |
| 4 | Lik | brary methods                                         | 11 |
|   | 4.1 | Encryption                                            |    |
|   | 4.2 | Decryption                                            |    |
|   | 4.3 | Version number                                        | 13 |
| 5 | Us  | se of the dll in a test GUI                           | 14 |
|   | 5.1 | Encryption example                                    | 16 |
| 6 | Pa  | ırameter                                              | 18 |
|   | 6.1 | Channel parameters                                    |    |
|   | 6.2 | CNC objects                                           | 19 |
| 7 | Αp  | pendix                                                | 21 |
|   | 7.1 | Suggestions, corrections and the latest documentation | 21 |
|   | Inc | dex                                                   | 22 |

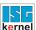

# **List of figures**

| Fig. 1: | Encryption/decryption flow chart of an NC program   | 7  |
|---------|-----------------------------------------------------|----|
| Fig. 2: | Displaying an encrypted NC program                  | 8  |
| Fig. 3: | Determining the dll file version                    | 13 |
| Fig. 4: | Description of the GUI (= Graphical User Interface) | 14 |
| Fig. 5: | Vie of the source file with readable code           | 16 |
| Fig. 6: | Encrypted file with encrypted code                  | 16 |

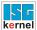

## 1 Overview

#### **Task**

Controller/machine manufacturers supply encrypted NC programs that end-users are not allowed to modify and cannot view.

The NC kernel processes encrypted NC programs.

## **Properties**

An encrypted NC program is recognised by its file extension. A key used for encryption and decryption must be defined for every file extension. Every file extension and the associated key define an encryption group.

A file is recognised as encrypted if its extension matches one of the encryption group file extensions. The CNC uses the associated key to decrypt the file automatically during NC program decoding.

The **program ISGCrypter** ) must be used. The examples shown here are taken from the program.

## **Display**

An NC program encrypted by the user can be decrypted by the program **ISG Crypter** if the required key is known.

Alternatively, the user can create a user-defined interface (HMI) that includes the "ISGEncrypt.dll" or "ISGEncrypt\_x64.dll" library (for a 64-bit application) and integrate the "decode\_cnc\_file()" method there.

#### **Parameterisation**

The user can define 3 different encryption groups. The keys are transmitted by CNC objects [▶ 19] to the NC kernel at controller start-up or before program start.

The file extensions assigned to the keys are configured by P-CHAN-00283 [▶ 18].

### Mandatory note on references to other documents

For the sake of clarity, links to other documents and parameters are abbreviated, e.g. [PROG] for the Programming Manual or P-AXIS-00001 for an axis parameter.

For technical reasons, these links only function in the Online Help (HTML5, CHM) but not in pdf files since pdfs do not support cross-linking.

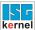

## 2 Description

#### Initialisation

The following steps are required to use an encrypted NC program:

- 1. An NC program is encrypted with an individual key and saved to a folder.
- 2. The file extension is entered in the channel parameter list as an encrypted file type for the corresponding channel.
- In parallel to the file extension, the associated key used to encrypt the file is entered in the NC kernel. Make the entry by using a write operation to a CNC object. This can be executed by the PLC.

## Sequence

When an NC program is invoked, the NC kernel detects from the extension whether it is encrypted. If the NC program is detected as encrypted, the kernel decrypts it using the specified key. If the file extension is defined as not encrypted, the program is processed as a normal NC program.

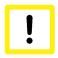

### **Attention**

If the key is incorrect, the file is still decrypted. The NC kernel attempts to process the file and this then results in a syntax error.

## **CNC** diagnosis

Entries of NC program parts in the CNC diagnostic data "diag\_data.txt" are encrypted by a key from the controller manufacturer, i.e. they are not visible to users.

### Flow chart

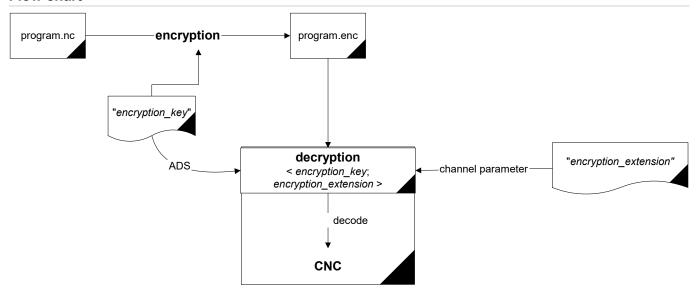

Fig. 1: Encryption/decryption flow chart of an NC program

## **HMI** process

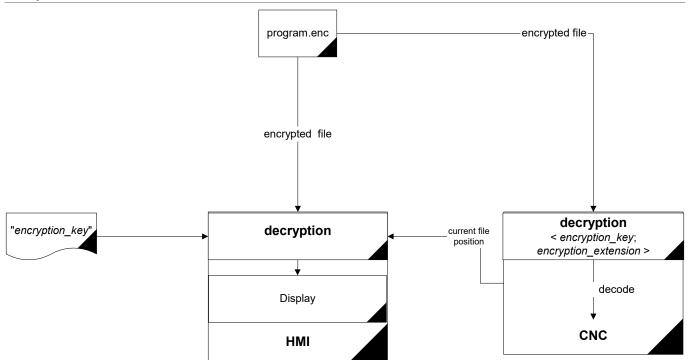

Fig. 2: Displaying an encrypted NC program

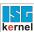

## 3 Encryption groups and configuration

## **Groups**

The user can define 3 different encryption groups for the NC kernel. Each of these groups consists of a pair comprising a key and a file extension. A key can contain a maximum of 56 characters plus '\0'.

A file extension must consist of 1 to 3 characters. When the NC kernel loads an NC program, it checks whether the extension of the NC program is entered in one of these 3 groups. If this is the case, the NC kernel decrypts the NC program with the key belonging to the associated group.

## **Default configuration**

Users can use the groups as they wish. The pair assignment of key and file extension is depicted in the table below:

| Group | Key                 | Channel parameters                   |
|-------|---------------------|--------------------------------------|
| 1     | mc_encryption_key_0 | encryption_extension[0] P-CHAN-00283 |
| 2     | mc_encryption_key_1 | encryption_extension[1] P-CHAN-00283 |
| 3     | mc_encryption_key_2 | encryption_extension[2] P-CHAN-00283 |

## 3.1 Channel parameter list

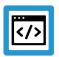

## **Example**

Parameterisation options for file extensions in the channel parameter list

The table below shows an example of a setting for the extensions in the channel parameter list. The file extensions for groups 1 to 3 (index 0, 1, 2) can be set.

| Channel parameters      | Value |
|-------------------------|-------|
| encryption_extension[0] | enc   |
| encryption_extension[1] | od    |
| encryption_extension[2] | е     |

A further group also exists. This group is permanently specified by the controller or machine manufacturer and is used for the encryption of user-created NC programs (e.g. CNC cycles). These NC programs have the extension "ecy".

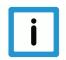

## **Notice**

You are advised not to re-assign the file extension "ecy" for user-created definitions.

If you define the file extension "ecy", it is not possible to use CNC cycles since NC programs encrypted by controller/machine manufacturers cannot be decrypted.

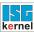

## 3.2 Setting keys via CNC objects

The keys for encryption groups must be set via CNC objects. Refer to the example below on how to address objects via the index group and index offset.

You can also set them online using the ISG Object Browser of the CNC.

As a security measure, all keys are only displayed hidden.

## Access to encryption

All groups are accessible as shown in the example below. The arrays can be written via CNC objects.

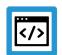

## **Example**

### **Channel 1:**

#### Task: COM

```
IDXGRP :=16#00120101 ( Channel 1 )
IDXOFFS :=16#00000094 ( mc_encryption_key_0)
IDXGRP :=16#00120101 ( Channel 1 )
IDXOFFS :=16#00000095 ( mc_encryption_key_1)
IDXGRP :=16#00120101 ( Channel 1 )
IDXOFFS :=16#00000096 ( mc_encryption_key_2)
```

#### **ADS function block**

Transfer takes place using the function block ADSWRITE(). The following applies to the example above:

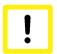

## **Attention**

When you write CNC objects, note that you may have to insert a "\0" at the string end.

# 4 Library methods

## ISGEncryption.dll

This auxiliary DLL includes the methods for encrypting and decrypting NC programs.

- encode\_cnc\_file()
- decoder\_cnc\_file()
- get\_version()

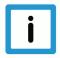

## Notice

The library was designed for the European/Western character set. If different character sets are used, it may result in unforeseen side effects.

## 4.1 Encryption

The specified input file is fully encrypted with the specified key and is saved as the output file. long **encode\_cnc\_file** (char \*pIn, char \*pOut,

char\* encryption\_key, char\* err\_buffer )

#### **Parameter**

| Name           | Туре  | Meaning                                                                                          |
|----------------|-------|--------------------------------------------------------------------------------------------------|
| pln            | char* | Name for input file                                                                              |
| pOut           | char* | Name for output                                                                                  |
| encryption_key | char* | Key                                                                                              |
| err_buffer     | char* | Buffer for error messages:                                                                       |
|                |       | "Key is longer than 56 characters"                                                               |
|                |       | "No key defined"                                                                                 |
|                |       | "Could not open input file"                                                                      |
|                |       | "Could not open output file"                                                                     |
|                |       | If a blank string is entered, no error occurred. A maximum of 256 characters can be transmitted. |

### **Return values**

| Value                                                            | Meaning                                |  |
|------------------------------------------------------------------|----------------------------------------|--|
| -2                                                               | Maximum key length exceeded.           |  |
| -1                                                               | Key missing.                           |  |
| 0 <x< td=""><td>Encryption of x characters successful.</td></x<> | Encryption of x characters successful. |  |

## 4.2 Decryption

The specified file is decrypted with the specified key and written to the buffer "pDest".

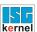

long **decode\_cnc\_file** (unsigned char \*pDest, char \*pName, long offset, long length, char \*decryption\_key, char \*err\_buffer)

## **Parameter**

| Name           | Туре              | Meaning                                                                                          |
|----------------|-------------------|--------------------------------------------------------------------------------------------------|
| pDest          | unsigned<br>char* | Buffer for output                                                                                |
| pName          | char*             | Name for input file                                                                              |
| offset         | long              | Offset for reading in the input file                                                             |
| length         | long              | Read length                                                                                      |
| decryption_key | char*             | Key                                                                                              |
| err_buffer     | char*             | Buffer for the following error messages:                                                         |
|                |                   | "Key is longer than 56 characters"                                                               |
|                |                   | "No key defined"                                                                                 |
|                |                   | "File offset was negative"                                                                       |
|                |                   | "File length was negative"                                                                       |
|                |                   | If a blank string is entered, no error occurred. A maximum of 256 characters can be transmitted. |

## **Return values**

| Value                                                                        | Meaning                                |  |
|------------------------------------------------------------------------------|----------------------------------------|--|
| -4                                                                           | Maximum key length exceeded.           |  |
| -3                                                                           | Offset parameter is negative.          |  |
| -2                                                                           | Length parameter is negative.          |  |
| -1 Key missing.                                                              |                                        |  |
| 0 <x< td=""><td colspan="2">Decryption of x characters successful.</td></x<> | Decryption of x characters successful. |  |

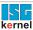

## 4.3 Version number

The file version of the dll can be determined with the library method get\_version(). This is the same version that is obtainable by right-clicking File => Properties => Details (see the figure below).

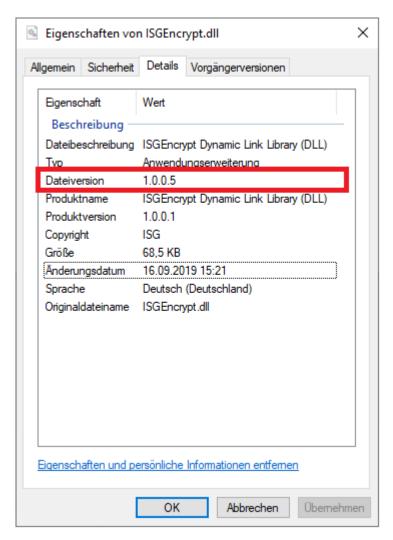

Fig. 3: Determining the dll file version

## **Parameter**

| Name  | Туре              | Meaning                   |
|-------|-------------------|---------------------------|
| pDest | unsigned<br>char* | Buffer for version string |

#### **Return values**

| Value Meaning                                            |                                                   |
|----------------------------------------------------------|---------------------------------------------------|
| TRUE                                                     | Version string successfully copied to the buffer. |
| FALSE Version string could not be written to the buffer. |                                                   |

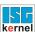

## 5 Use of the dll in a test GUI

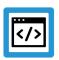

## **Example**

An example of C#/.NET is provided below. This shows the use of ISGEncryption.dll by an example application in the figure below.

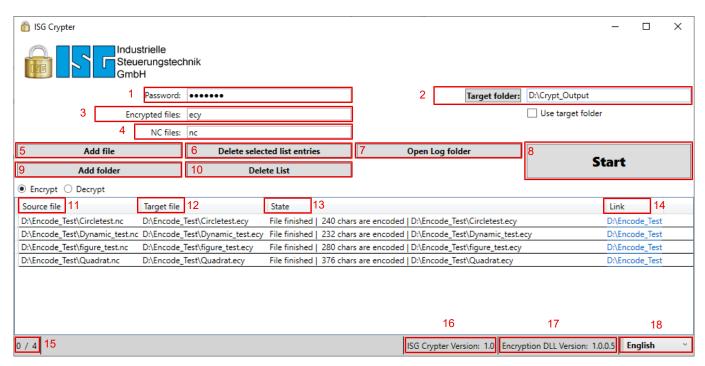

Fig. 4: Description of the GUI (= Graphical User Interface)

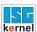

| In-<br>dex | Meaning                    | Description                                                                                                    |
|------------|----------------------------|----------------------------------------------------------------------------------------------------|
| 1          | Password                   | This is the password to encrypt/decrypt the NC program. The password may consist of 1 to 56 characters. However, we recommend min. 8 characters.                                                                                             |
|            |                            | The password is not stored in the encrypted program. Its validity is not verified later. In other words, an invalid password during decryption does not lead to an abort but the program cannot be correctly encrypted nor is it readable.   |
| 2          | Output directory           | Besides the default directory (= directory of source file), you can select a different folder. If you use a different directory than that of the source file, tick the box below. If selected, all decrypted/encrypted files are saved here. |
| 3          | Encrypted files            | File extension for encrypted files; *.ecy is the default. The file extension is also the file filter for decryption. Files with this extension are automatically detected as encrypted and decrypted at start.                               |
| 4          | NC files                   | Files with this extension are automatically detected as NC files and encrypted at start.                                                                                                    |
| 5          | Add file                   | Add one or several files to the list to be processed (see window below).                                                                                                    |
| 6          | Delete marked list entries | Marked list entries are removed from the program.                                                                                                    |
| 7          | Open log directory         | Open the directory containing the log files. The log files are generated in the selected language when they are encrypted or decrypted.                                                                                                    |
| 8          | Start                      | Start of encryption or decryption. All entries in the list are processed, regardless of whether elements are marked in the list or not. First remove files from the list if they are not to be processed.                                    |
| 9          | Add folder                 | Add the contents of an entire folder with the file filter (4) of the list to be processed (see window below).                                                                                                    |
| 10         | Delete list                | Removes all current entries from the encryption/decryption list.                                                                                                    |
| 11         | Source file                | Indicates what course files are encrypted/decrypted.                                                                                                    |
| 12         | Destination file           | Indicates the destination files created for encryption/decryption.                                                                                                    |
| 13         | Status                     | The current status for encrypting/decrypting the file.                                                                                                    |
| 14         | Link                       | Link to the output file folder.                                                                                                    |
| 15         | Marked files               | Number of marked elements / total number of elements.                                                                                                    |
| 16         | ISG Crypter Version        | Program version.                                                                                                    |
| 17         | DLL version                | Version of the dll for decryption.                                                                                                    |
| 18         | Language                   | Set the required language. The possible languages are 'German', 'English', 'Russian', 'Italian', 'Spanish', 'French', 'Japanese' and 'Chinese'. The English terms are kept even when the language is changed.                                |

## 5.1 Encryption example

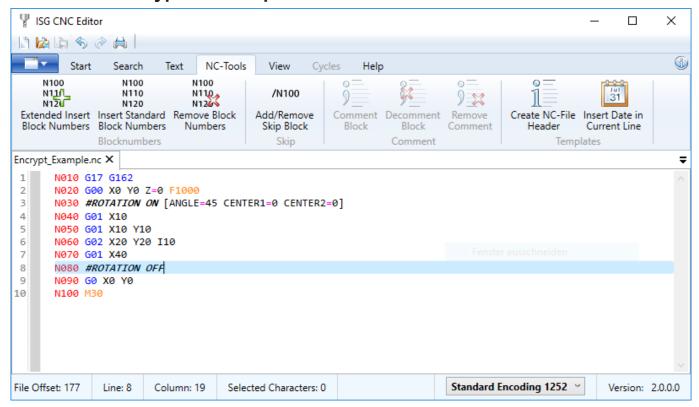

Fig. 5: Vie of the source file with readable code

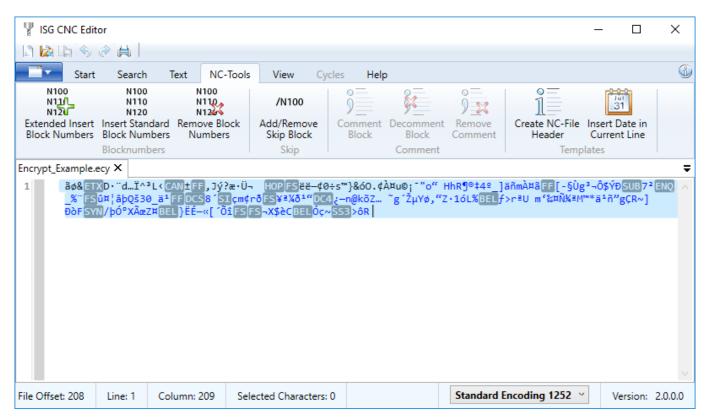

Fig. 6: Encrypted file with encrypted code

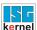

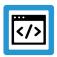

## **Example**

## Procedure to encrypt a file

The file in the figure "View of the source file with readable code" is encrypted. ISGEncryption.dll must be in the same folder as the example application.

- 1. In this case, choose "asdf" as the password.
- 2. Select "Encrypt\_Example.enc" (in the same folder as the input file) as the output file.
- 3. The result should be similar to the figure "Encrypted files".
- 4. Select the output file with "Decrypt File".
- 5. Enter 0 for "Start" and 16 for "Length".
- 6. Click "Show" should return the same output as in the figure "Source data".

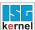

#### 6 **Parameter**

#### 6.1 **Channel parameters**

| P-CHAN-00283  | Define file extensions to encrypt NC programs                                                                                                    |
|---------------|----------------------------------------------------------------------------------------------------|
| Description   | The NC channel can process encrypted NC programs. Encryption is recognised by the file extension. A maximum of 3 self-defined file extensions are available in the channel parameter 'encryption_extension[]' to configure file extensions.                                                                                                    |
|               | A file extension can consist of one to maximum 3 characters. No distinction is made between uppercase and lowercase letters in the file extension. A check is made whether the extension is entered in one of the 3 groups before opening an NC program. If the check is positive, the NC kernel decrypts the NC program with the key belonging to the related group. Both main programs and global subroutines can be encrypted. |
|               | For more information about encryption see [FCT-C12 [▶ 6]].                                                                                                    |
| Parameter     | encryption_extension[i] where i = 0 2                                                                                                    |
| Data type     | STRING                                                                                                    |
| Data range    | Maximum of 3 characters                                                                                                    |
| Dimension     |                                                                                                    |
| Default value | encryption_extension[0]                                                                                                    |
|               | encryption_extension[1]                                                                                                    |
|               | encryption_extension[2]                                                                                                    |
|               | encryption_extension[3] ecy *                                                                                                    |
| Remarks       | * File extensions can be set for the groups 1 to 3 (Index 0, 1, 2). A further group also exists. This group especially is pre-defined by the controller or machine manufacturer and is used for the encryption of self-created NC programs (e.g. cycles). The extension is 'ecy'. It is recommended not to re-use this extension for new user-defined definitions                                                                 |
|               | Parameterisation example:                                                                                                    |
|               | <pre>encryption_extension[0] enc (1st group) encryption_extension[1] od (2nd group) encryption_extension[2] d (3rd group)</pre>                                                                                                    |

# 6.2 CNC objects

## Notes on addressing

<C $_{ID}>$  Channel or channel ID starting with 1

For further information on addressing CNC objects, see [FCT-C13//Description].

| Name        | mc_encryption_key_0                                                                                              |              |      |  |  |
|-------------|----------------------------------------------------------------------------------------------------|--------------|------|--|--|
| Description | This object specifies the key for the first encryption group.                                                    |              |      |  |  |
|             | The encryption group is defined by the parameter P-CHAN-00283 [▶ 18] and refers to the specified file extension. |              |      |  |  |
|             | This key acts on                                                                                                 |              |      |  |  |
|             | encryption_extension[0]                                                                                          |              |      |  |  |
| Task        | COM (Port 553)                                                                                                   |              |      |  |  |
| Indexgruppe | 0x12010 <c<sub>ID&gt;</c<sub>                                                                                    | Index offset | 0x94 |  |  |
| Data type   | STRING                                                                                                    | Length/byte  | 57   |  |  |
| Attributes  | write                                                                                                    | Unit         | -    |  |  |
| Remarks     |                                                                                                    |              |      |  |  |

| Name        | mc_encryption_key_1                                                                                       |             |      |  |  |
|-------------|----------------------------------------------------------------------------------------------------|-------------|------|--|--|
| Description | This object specifies the key for the second encryption group.                                            |             |      |  |  |
|             | The encryption group is defined by the parameter P-CHAN-00283 and refers to the specified file extension. |             |      |  |  |
|             | This key acts on                                                                                          |             |      |  |  |
|             | encryption_extension[1]                                                                                   |             |      |  |  |
| Task        | COM (Port 553)                                                                                            |             |      |  |  |
| Indexgruppe | 0x12010 <c<sub>ID&gt;</c<sub>                                                                             | Indexoffset | 0x95 |  |  |
| Data type   | STRING                                                                                                    | Length/byte | 57   |  |  |
| Attributes  | write                                                                                                    | Unit        | -    |  |  |
| Remarks     |                                                                                                    |             |      |  |  |

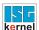

| Name        | mc_encryption_key_2                                                                                              |             |      |  |  |
|-------------|----------------------------------------------------------------------------------------------------|-------------|------|--|--|
| Description | This object specifies the key for the third encryption group.                                                    |             |      |  |  |
|             | The encryption group is defined by the parameter P-CHAN-00283 [▶ 18] and refers to the specified file extension. |             |      |  |  |
|             | This key acts on                                                                                                 |             |      |  |  |
|             | encryption_extension[2]                                                                                          |             |      |  |  |
| Task        | COM (Port 553)                                                                                                   |             |      |  |  |
| Indexgruppe | 0x12010 <c<sub>ID&gt;</c<sub>                                                                                    | Indexoffset | 0x96 |  |  |
| Data type   | STRING                                                                                                    | Length/byte | 57   |  |  |
| Attributes  | write                                                                                                    | Unit        | -    |  |  |
| Remarks     |                                                                                                    |             |      |  |  |

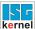

## 7 Appendix

## 7.1 Suggestions, corrections and the latest documentation

Did you find any errors? Do you have any suggestions or constructive criticism? Then please contact us at documentation@isg-stuttgart.de. The latest documentation is posted in our Online Help (DE/EN):

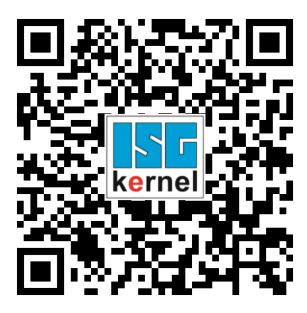

QR code link: https://www.isg-stuttgart.de/documentation-kernel/

The link above forwards you to:

https://www.isg-stuttgart.de/fileadmin/kernel/kernel-html/index.html

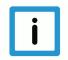

## **Notice**

### Change options for favourite links in your browser;

Technical changes to the website layout concerning folder paths or a change in the HTML framework and therefore the link structure cannot be excluded.

We recommend you to save the above "QR code link" as your primary favourite link.

#### PDFs for download:

DE:

https://www.isg-stuttgart.de/produkte/softwareprodukte/isg-kernel/dokumente-und-downloads

EN:

https://www.isg-stuttgart.de/en/products/softwareproducts/isg-kernel/documents-and-downloads

E-Mail: documentation@isg-stuttgart.de

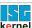

# Index

| P            |    |
|--------------|----|
| P-CHAN-00283 | 18 |

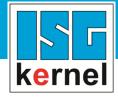

© Copyright
ISG Industrielle Steuerungstechnik GmbH
STEP, Gropiusplatz 10
D-70563 Stuttgart
All rights reserved
www.isg-stuttgart.de
support@isg-stuttgart.de

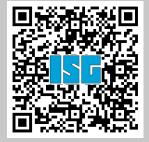